## **2. Praktikum**

[Jörn Loviscach](mailto:jl@j3L7h.de)

Versionsstand: 13. Mai 2021, 21:31

This work is licensed under the Creative Commons Attribution-NonCommercial-ShareAlike 3.0 Germany License. To view a copy of this license,<br>visit<http://creativecommons.org/licenses/by-nc-sa/3.0/de/> or send a letter to Crea

Es soll für ein "Smart Home" ein Programm entwickelt werden, mit dem man für mehrere Räume Lichtszenen einstellen und verwalten kann.

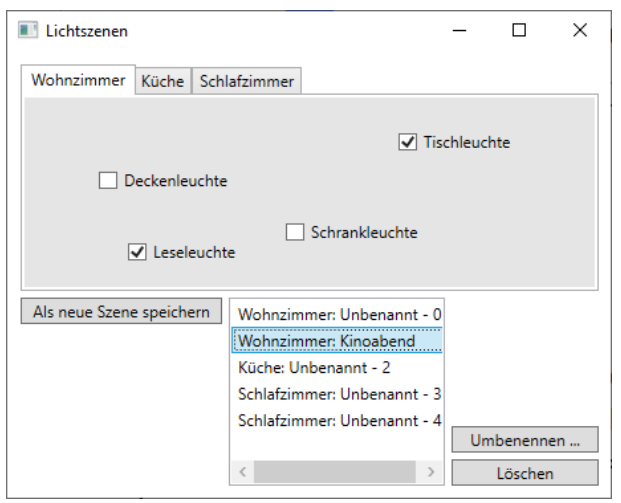

Die verschiedenen Räume haben jeweils einen Karteireiter in einem TabControl. Auf dem Karteireiter befinden sich Checkboxen für die Leuchten. (Spätere Erweiterung: Legen Sie Bilder mit Plänen der Räume in den Hintergrund der jeweiligen Karteireiter.)

Legen Sie eine abstrakte Klasse Lichtszene an, von der Sie für jeden Raum erben. Diese Klassen speichern und verwalten die Daten jeweils einer Szene für jeweils einen Raum.

Die erstellten Lichtszenen werden nur in der ListBox des Hauptfensters gespeichert.

Legen Sie zunächst nur einen Raum vollständig an. Die weitere Räume sind dann reine Fleißarbeit.

*Diese Anleitung ist bewusst nicht vollständig – als Übung dafür, die automatische Code-Vervollständigung zu nutzen und die richtigen Fragen an die Suchmaschinen zu stellen.*